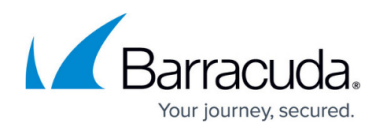

## **Using a Custom Installer Link**

#### <https://campus.barracuda.com/doc/93197179/>

A custom installer is one where the client account and computer account information are already locked into the installer. A custom installer is useful in that it allows you to give out an installer which will be set up as the computer account you intend.

### **Generating a Custom Installer Link**

- 1. Log into the [management portal](https://manage.barracudamsp.com/Login.aspx) and go to the computer account you want to generate a custom installer link for.
- 2. Go to the **Settings** tab and click on the **Create Installer** link.

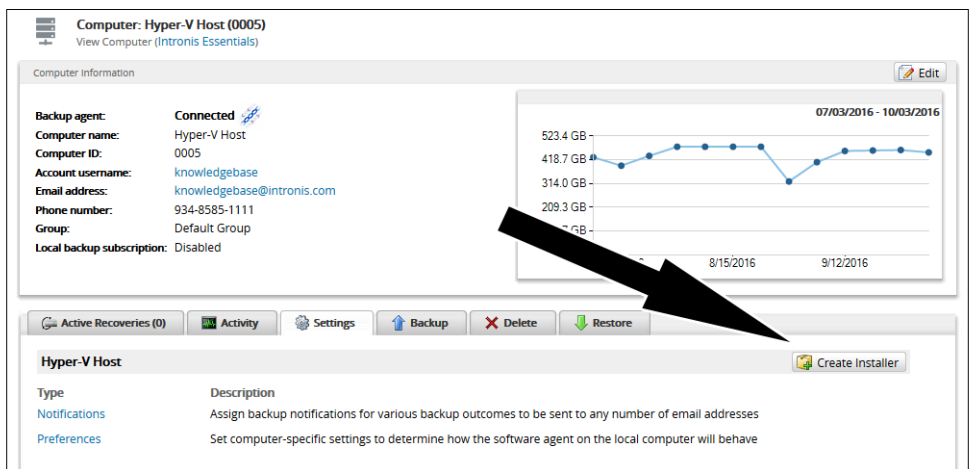

A pop-up window appears with a link to download the custom installer and an opportunity to email the custom installer link to an email address you choose.

3. Once the installer has been downloaded, use it to install the Backup Agent using the [normal](http://campus.barracuda.com/doc/93197171/) [procedure](http://campus.barracuda.com/doc/93197171/).

# Barracuda Intronis Backup

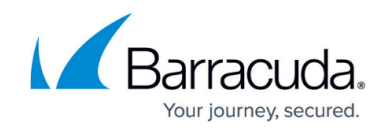

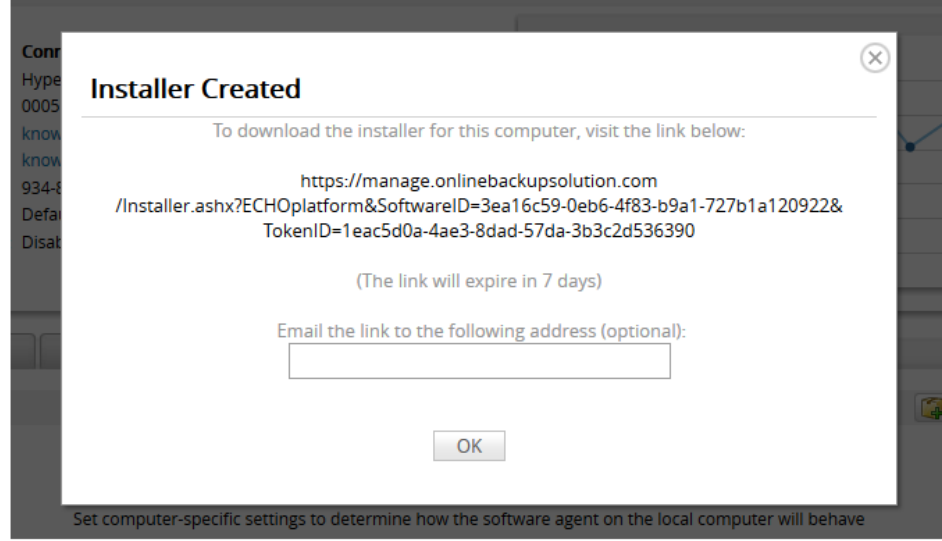

## Barracuda Intronis Backup

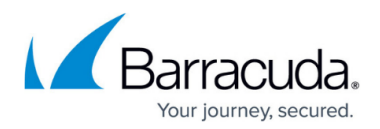

### **Figures**

- 1. custominstalllink.png
- 2. custominstalllink2.png

© Barracuda Networks Inc., 2024 The information contained within this document is confidential and proprietary to Barracuda Networks Inc. No portion of this document may be copied, distributed, publicized or used for other than internal documentary purposes without the written consent of an official representative of Barracuda Networks Inc. All specifications are subject to change without notice. Barracuda Networks Inc. assumes no responsibility for any inaccuracies in this document. Barracuda Networks Inc. reserves the right to change, modify, transfer, or otherwise revise this publication without notice.